Tilslut strømadapteren | Kytke verkkolaite Koble til strømadapteren | Anslut nätadaptern

Tryk på tænd/sluk-knappen | Paina virtapainiketta Trykk på strømknappen | Tryck på strömbrytaren

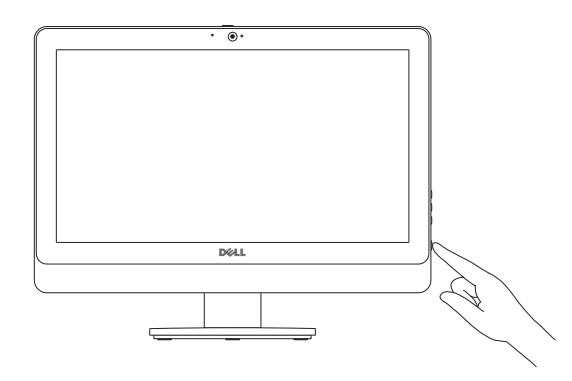

# 5 Finish Windows setup

Afslut Windows installation | Suorita Windows-asennus loppuun Fullfør oppsett av Windows | Slutför Windows-inställningen

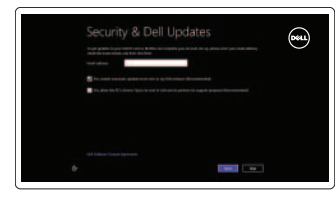

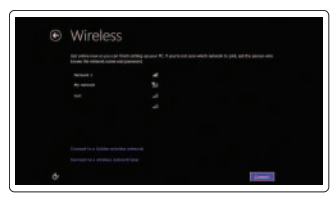

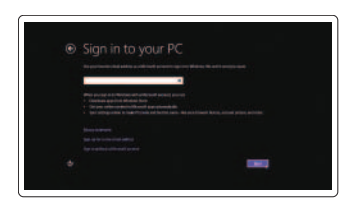

#### Enable security and updates

Aktivér sikkerhed og opdateringer Ota suojaus ja päivitykset käyttöön Aktiver sikkerhet og oppdateringer Aktivera säkerhet och uppdateringar

#### Sign in to your Microsoft account or create a local account

Log på din Microsoft-konto eller opret en lokal konto

Kirjaudu Microsoft-tilillesi tai luo paikallinen tili

Logg inn på Microsoft-kontoen din eller opprett en lokal konto

Logga in till ditt Microsoft-konto eller skapa ett lokalt konto

# Connect to your network

Tilslut til dit netvœrk Muodosta verkkoyhteys Koble deg til nettverket ditt Anslut till ditt nätverk

# Explore resources

Gennemse ressourcer | Tutustu resursseihin Utforske ressursene | Utforska resurser

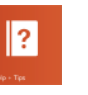

#### Help and Tips

Hjœlp og tips | Ohje ja vinkkejä Hjelp og støtte | Hjälp och tips

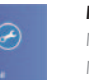

#### My Dell Min Dell | Dell-tietokoneeni Min Dell | Min Dell

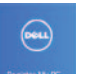

## Register your computer

Registrer computeren | Rekisteröi tietokone

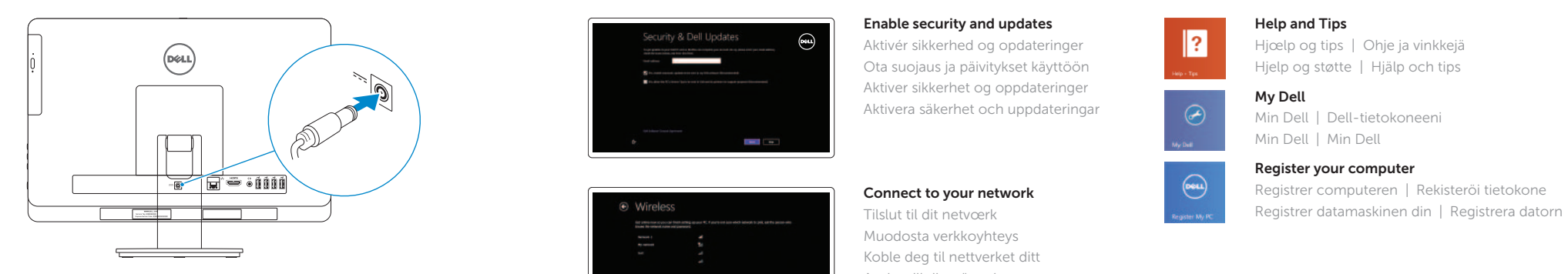

### 4 Press the power button

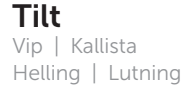

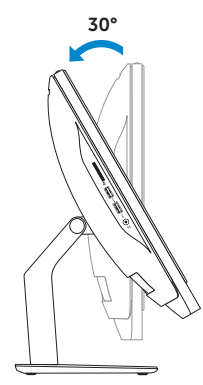

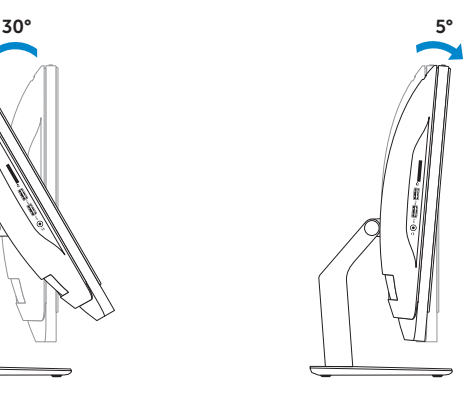

Montering af foden | Asenna jalusta Montere stativet | Installera stativet

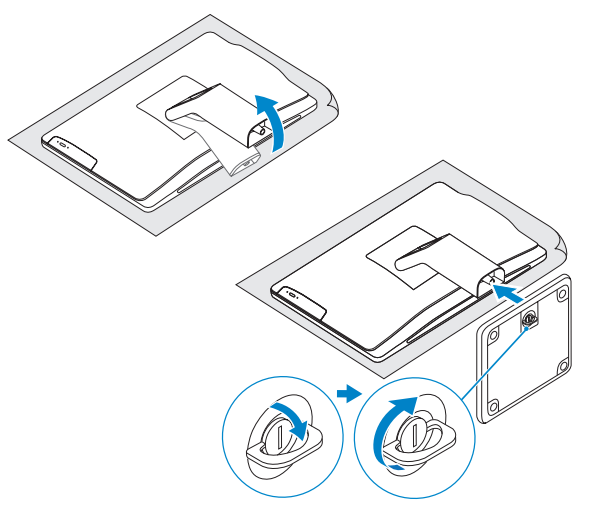

# 2 Set up the keyboard and mouse 1<br>2<br>2

Konfigurer tastatur og mus Asenna näppäimistö ja hiiri Oppsett til tastatur og mus Ställ in tangentbordet och musen

#### See the documentation that shipped with the keyboard and mouse.

Se dokumentationen der fulgte med tastaturet og musen. Viittaa näppäimistön ja hiiren mukana tulleisiin asiakirjoihin. Se dokumentasjonen som fulgte med det tastaturet og musa. Läs i dokumentationen som medföljde tangentbordet och musen.

# 3 Connect the power adapter

# Inspiron 20

# Quick Start Guide

Hurtig startguide **Hurtigstart** 

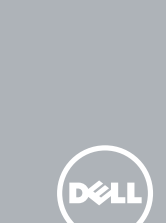

## 1 Install the stand

#### Product support and manuals

Produktsupport og manualer Tuotetuki ja käyttöoppaat Produktstøtte og håndbøker Produktsupport och handböcker dell.com/support dell.com/support/manuals dell.com/windows8

#### Contact Dell

Regulativer og sikkerhed | Säädöstenmukaisuus ja turvallisuus | dell.com/regulatory\_compliance Lovpålagte forhold og sikkerhet | Reglering och säkerhet

Kontakt Dell | Dellin yhteystiedot Kontakt Dell | Kontakta Dell

dell.com/contactdell

#### Regulatory and safety

#### Regulatory model and type

Regulatorisk model og type Säädösten mukainen malli ja tyyppi Lovregulerende modell og type Regleringsmodell och -typ

#### W09B W09B001

Computer model

Computermodel | Tietokoneen malli Datamaskinmodell | Datormodell

Inspiron 20 Model 3048

Features

- 
- 2. Kamera
- 3. Spärr för kameralock
- 4. Mikrofon (endast dator utan pekskärm) 15. USB 2.0-portar (4)
- 5. Mikrofon (endast dator med pekskärm) 16. Strömbrytare
- 6. Mediakortläsare
- 7. USB 3.0-portar (2)
- 8. Hörlursport
- 9. Servicenummer
- 10. Regleringsetikett
- 11. Nätadapterport
- 2. Camera
- 3. Camera-cover latch
- 4. Microphone (non-touchscreen computer only)
- 5. Microphone (touchscreen computer only)
- 6. Media-card reader
- 7. USB 3.0 ports (2)
- 8. Headset port
- 9. Service Tag
- 10. Regulatory label
- 12. Nätverksport
- 13. HDMI-port
- 14. Port för utgående ljud
- 
- 
- 17. Lampa för hårddiskaktivitet
- 18. Skärm av/på-knapp
- 19. Kontrollknappar för liusstyrka (2)
- 20. Optisk enhet
- 21. Utmatningsknapp för optisk enhet
- 12. Network port
- 13. HDMI port
- 14. Audio-out port
- 15. USB 2.0 ports (4)
- 16. Power button
- 17. Hard-drive activity light
- 18. Display off/on button
- 19. Brightness-control buttons (2)
- 20. Optical drive
- 21. Optical-drive eject button

- 1. Statuslys for kamera
- 2. Kamera
- 3. Lås på kameradekselet
- 4. Mikrofon (kun for datamaskiner uten berøringsskjerm)
- 5. Mikrofon (kun for datamaskiner med berøringsskjerm)
- 6. Mediekortleser
- 7. USB 3.0-kontakter (2)
- 8. Hodetelefonport
- 9. Servicemerke
- 10. Forskriftsetikett
- 11. Kontakt for strømforsyning
- 12. Nettverksport
- 13. HDMI-port
- 14. Lydutgang
- 15. USB 2.0-kontakter (4)
- 16. Strømknapp
- 17. Aktivitetslampe for harddisk
- 18. Av/på-knapp for skjerm
- 19. Knapper for lysjustering (2)
- 20. Optisk disk
- 21. Utløserknapp for optisk stasjon

1. Kamerastatusindikator

2. Kamera

3. Kameradækslets lås

4. Mikrofon (kun computere med ikke-berøringsskærme) 5. Mikrofon (kun computere med berøringsskærme) 6. Mediekortlæser 7. USB 3.0-porte (2) 8. Hovedtelefonport 9. Servicetag

10. Lovgivningsmæssig etiket

- 11. Verkkolaiteportti
- 12. Verkkoportti
- 13. HDMI-portti
- 14. Äänilähtö
- 15. USB 2.0 -portit (4)
- 16. Virtapainike
- 17. Kiintolevyn toimintavalo
- 18. Näyttö päälle/pois -painike
- 19. Kirkkaudensäätöpainikkeet (2)
- 20. Optinen asema
- 21. Optisen aseman poistopainike

- 11. Port til strømsadapter
- 12. Netværksport
- 13. HDMI-port
- 14. Lydudgangsport
- 15. USB 2.0-porte (4)
- 16. Strømknap
- 17. Indikator for harddiskaktivitet
- 18. Skærmens tænd/sluk-knap
- 19. Knapper til lysstyrkeindstilling (2)
- 20. Optisk drev
- 21. Knappen, der bruges til at skubbe det optisk drev ud

#### 1. Camera-status light

#### 11. Power-adapter port

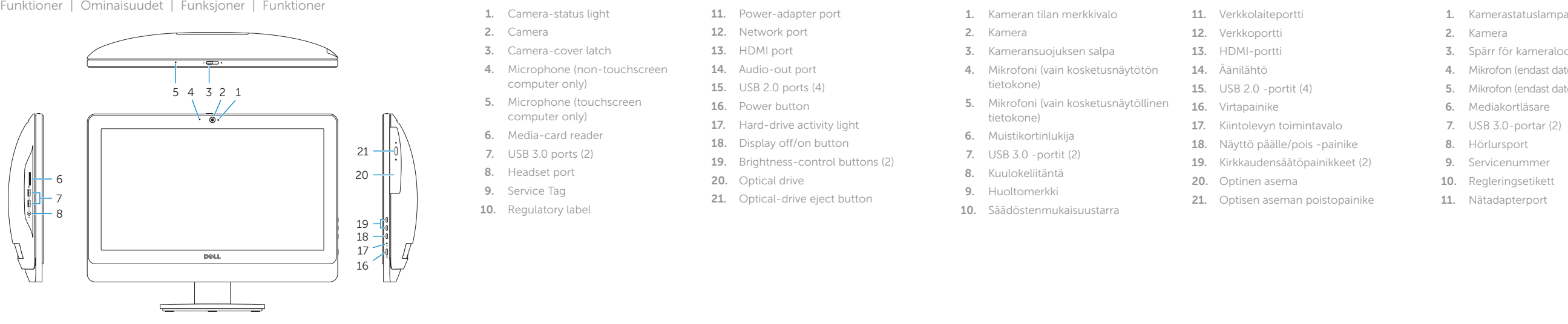

# $(e)$ 11 12 13 14 15 e sini **FFE** sinn 9 10

- 1. Kameran tilan merkkivalo
- 2. Kamera
- 3. Kameransuojuksen salpa
- 4. Mikrofoni (vain kosketusnäytötön tietokone)
- 5. Mikrofoni (vain kosketusnäytöllinen tietokone)
- 6. Muistikortinlukija
- 7. USB 3.0 -portit (2)
- 8. Kuulokeliitäntä
- 9. Huoltomerkki
- 10. Säädöstenmukaisuustarra

2014-01

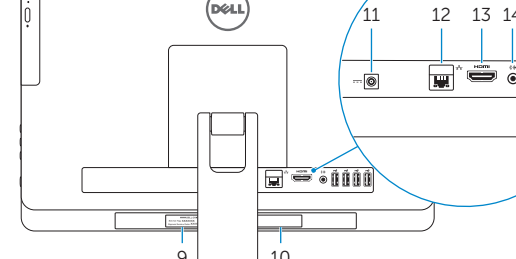

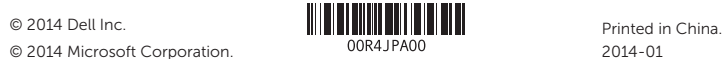